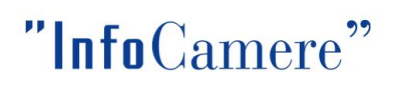

## Nuove versioni ComUnica e StarWeb del 30 novembre 2010

Da martedì 30 novembre 2010 saranno disponibili le nuove versioni StarWeb 3.3.13 e ComUnica 1.2.19 che consentiranno una migliore ed uniforme gestione degli adempimenti INPS e INAIL.

In sintesi, le principali novità:

#### StarWeb 3.3.13

- · aggiunto il modello di iscrizione e variazione all'INPS per le imprese agricole con manodopera (INPS-DA);
- aggiunto il modello di iscrizione all'INPS per Coltivatori diretti (INPS-CD);
- · aggiunto il modello di iscrizione all'INPS per imprenditori agricoli professionali (INPS-IAP);
- · allineata la grafica, la navigazione e l'esecuzione dei controlli dei moduli INPS e INAIL a quelli presenti in ComUnica;
- effettuate migliorie software per gli adempimenti INPS-DM e INAIL.

#### ComUnica 1.2.19

Adeguamento software relativo alla modulistica:

- gestito un controllo per l'allineamento del modello PDF con il dato della modulistica XML per INPS e INAIL;
- effettuate migliorie software per gli adempimenti INPS-DM e INAIL;
- · gestione ANAGRAFICHE e recupero dati AGEA nei modelli INPS agricoltura.

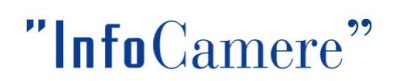

## Si forniscono di seguito alcuni dettagli ed immagini esplicative relative alle nuove funzioni.

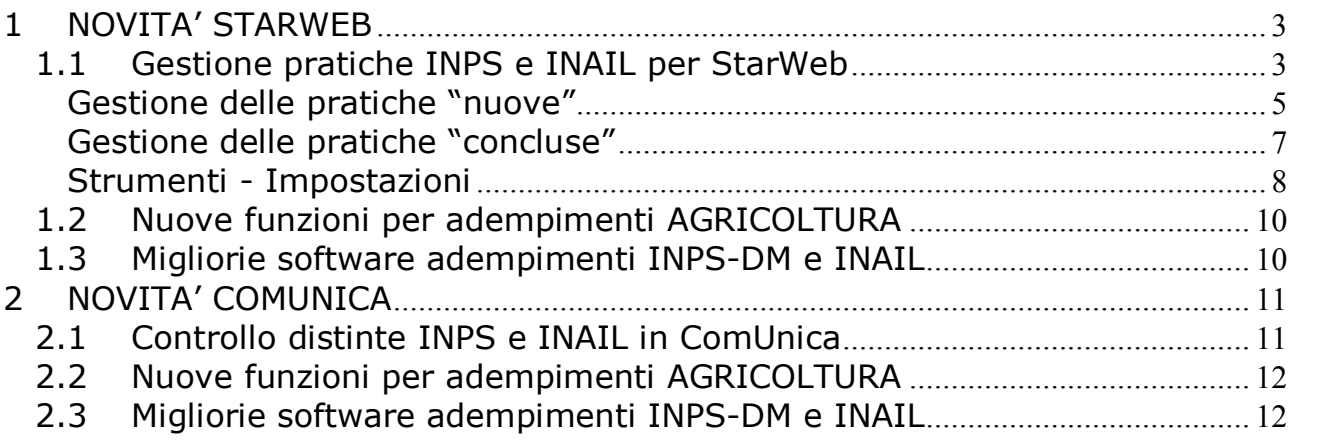

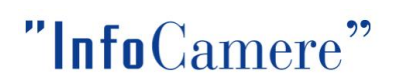

## <span id="page-2-0"></span>1 NOVITA' STARWEB

#### <span id="page-2-1"></span>1.1 Gestione pratiche INPS e INAIL per StarWeb

Con questo rilascio si è realizzato per StarWeb un software "contenitore" di tutti gli adempimenti che sono in questo momento gestiti in modo off-line; in particolare sono stati aggiunti i 3 adempimenti sull'agricoltura INPS.

Si è cercato di uniformarlo alla gestione del software COMUNICA per quanto riguarda la grafica e le funzionalità.

Per preparare i moduli INPS e/o INAIL in formato elettronico l'utente STARWEB ha a disposizione il "Gestore Pratiche INPS e INAIL" scaricabile dal link Comunica INPS/INAIL presente nella pagina di "Dettaglio Pratica" (Prerequisito Java Runtime 1.5.0 o superiore).

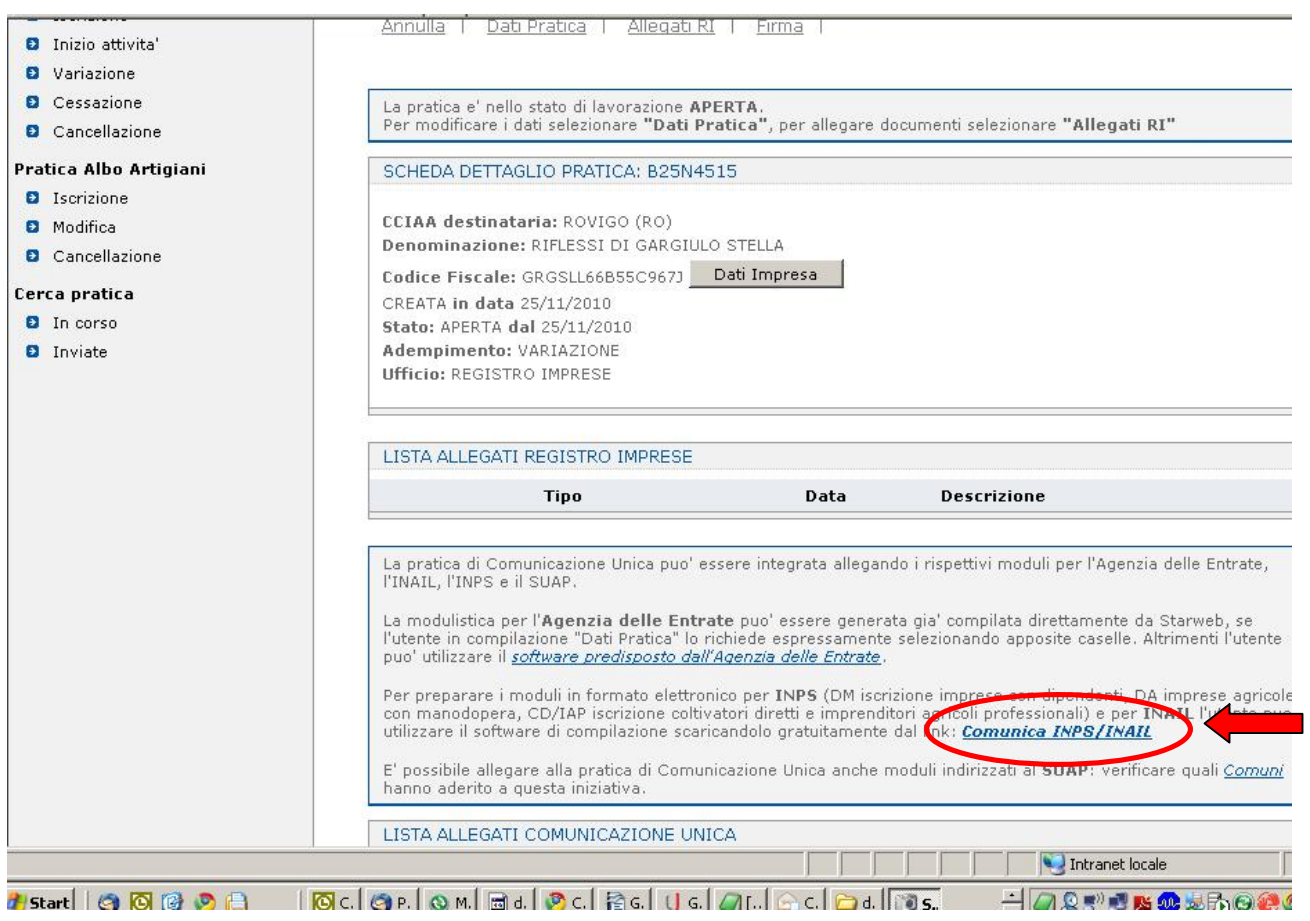

# "InfoCamere"

L'utente STARWEB, dopo aver preparato e salvato sulla propria stazione di lavoro i moduli elettronici INPS/INAIL con il "Gestore Pratiche INPS e INAIL", può allegarli alla pratica con il corrispondente bottone "Inserisci Allegati" nella sezione "Lista allegati Comunicazione Unica" della pagina di "Dettaglio Pratica".

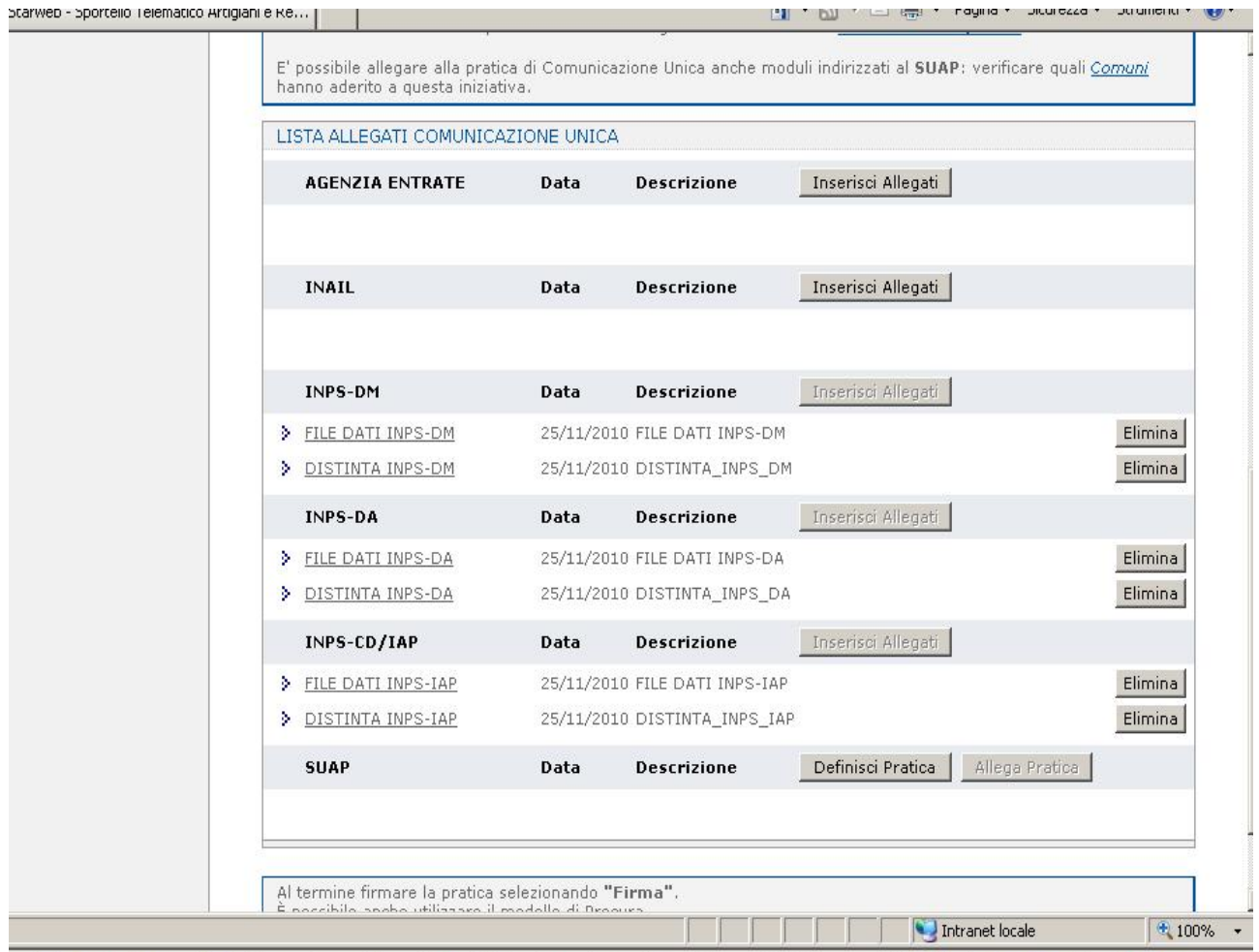

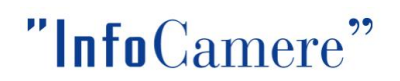

## <span id="page-4-0"></span>Gestione delle pratiche "nuove"

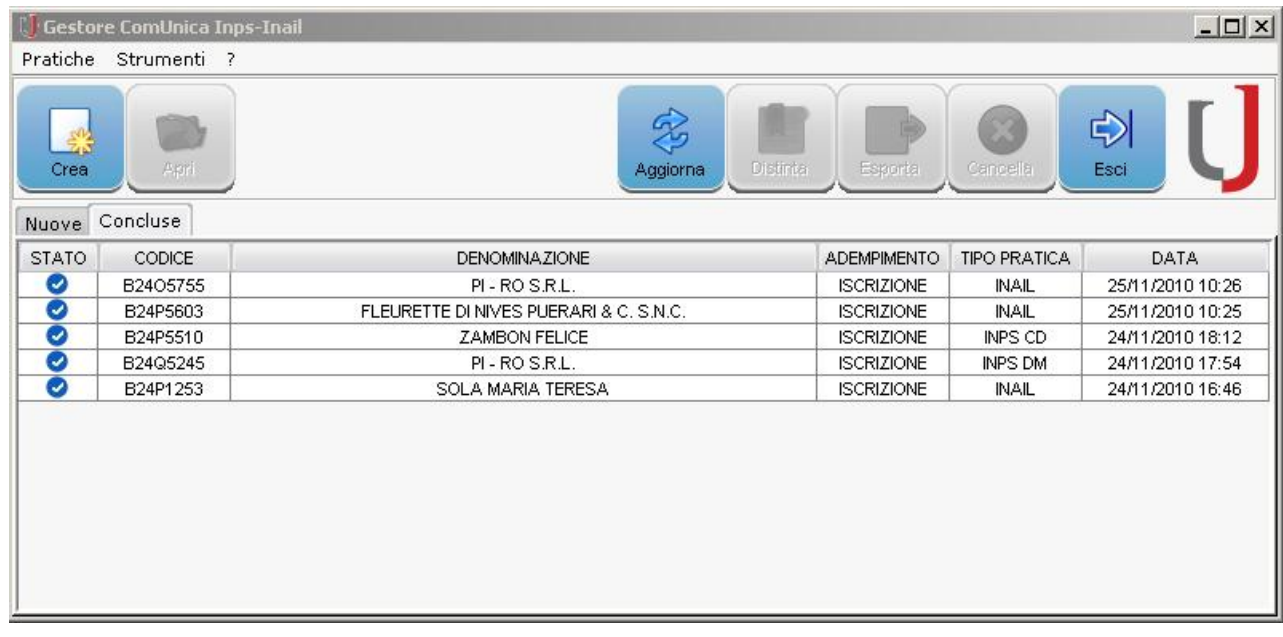

#### Elenco delle pratiche

La sezione "Nuove" elenca le pratiche create visualizzando alcuni dati identificativi:

- · STATO: lo stato della pratica che indica se è Corretta o se presenta Errori
- · CODICE: codice univoco attribuito alla pratica
- · DENOMINAZIONE
- · ADEMPIMENTO: iscrizione o variazione (per quelle pratiche che lo prevedono)
- · TIPO DI PRATICA
- · DATA: data ultima modifica

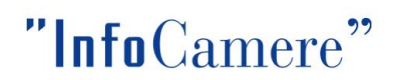

## Funzioni Utilizzabili

Le funzioni che possono essere utilizzate visualizzando l'elenco delle pratiche "nuove" sono quelle che si riescono a definire con il bottone CREA:

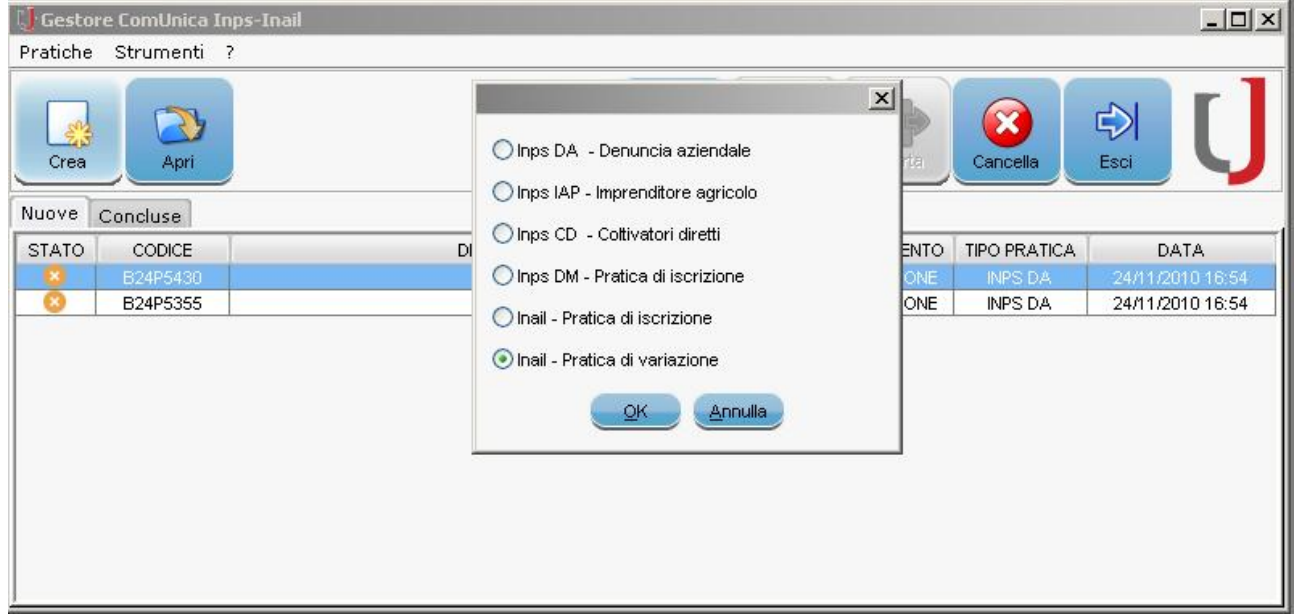

#### Funzioni utilizzabili selezionando un record pratica

Selezionando dall'elenco un record che identifica una particolare pratica si attivano i tasti:

- · APRI: per aprire e modificare i dati della pratica
- CANCELLA: per eliminare la pratica

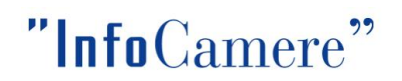

## <span id="page-6-0"></span>Gestione delle pratiche "concluse"

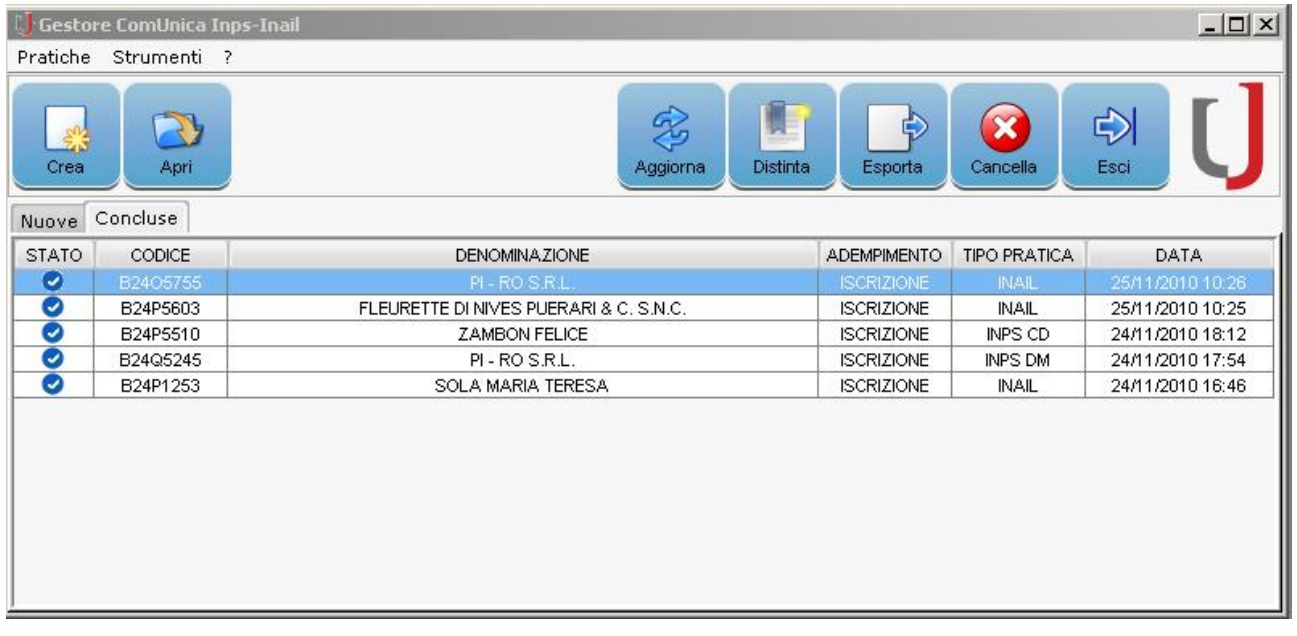

#### Elenco delle pratiche

La sezione "concluse" elenca le pratiche create visualizzando alcuni dati identificativi:

- · STATO: lo stato indica (sempre) che la pratica è conclusa ed è stata generata la distinta
- · CODICE: codice univoco attribuito alla pratica
- · DENOMINAZIONE
- · ADEMPIMENTO: iscrizione o variazione (per quelle pratiche che lo prevedono)
- · TIPO DI PRATICA
- · DATA: data ultima modifica

#### Funzioni utilizzabili selezionando un record pratica

Selezionando un record che identifica una particolare pratica si attivano i tasti:

- · APRI: per aprire e modificare i dati della pratica. In questo caso la pratica cambia stato e da "conclusa" ritorna a "nuova"
- · DISTINTA: visualizza la distinta della pratica selezionata
- · ESPORTA: esporta nel desktop e in un file formato .zip il tracciato XML della pratica e la distinta in formato .pdf. Questa funzione può essere utilizzata, nel caso di lavoro di più intermediari sulla stessa impresa, per avere un file semplice da spedire a chi deve allegare gli adempimenti nella pratica StarWeb. Con un prossimo rilascio sarà prevista anche la funzione di firma. Questo permetterà quindi di fornire lo zip con la distinta firmata.
- · CANCELLA: per eliminare la pratica

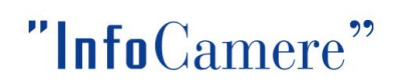

## <span id="page-7-0"></span>Strumenti - Impostazioni

Da questo menu è possibile impostare due directory, una obbligatoria e una facoltativa.

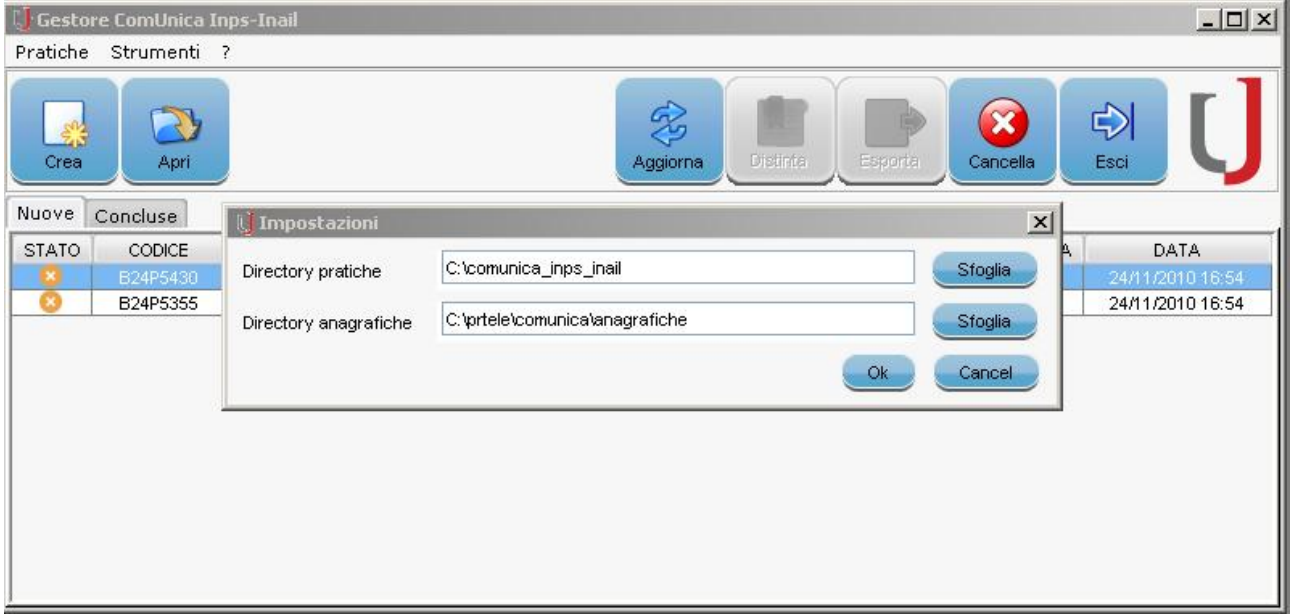

La "directory pratiche" è obbligatoria e conterrà tutte le pratiche che verranno create con questo strumento.

In particolare all'interno ci saranno delle sottodirectory per tipologia di adempimento. Verranno mantenute sia quelle "nuove" che quelle "concluse".

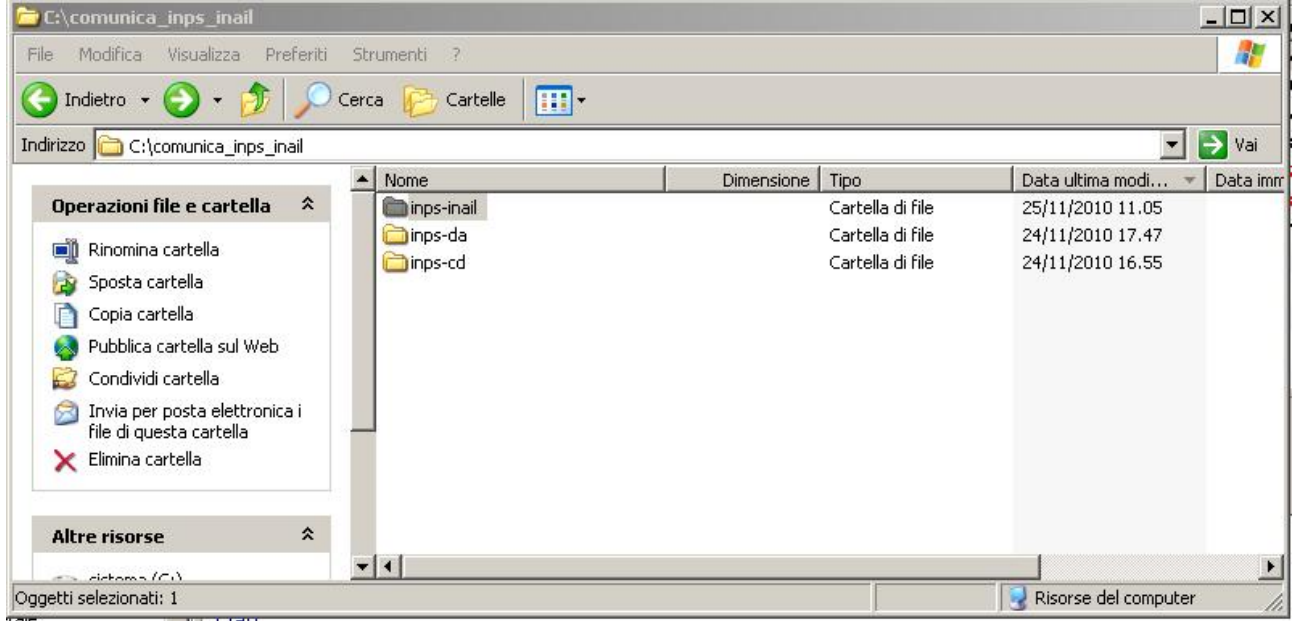

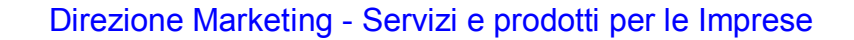

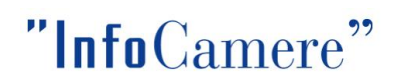

#### IMPORTANTE:

Al momento del primo scaricamento del softw are verrà richiesto di definire una directory di lavoro, proponendo di default c:\ comunica\_inps\_inail.

Sarà possibile cambiare la directory anche in un momento successivo. Il prodotto copierà il contenuto sotto alla directory di lavoro vecchia in quella nuova.

Relativamente invece alla "directory anagrafiche", è possibile indicare una directory in cui i vari programmi di compilazione degli adempimenti potranno utilizzare le anagrafiche. Si tratta della utilità già presente nell'adempimento INAIL.

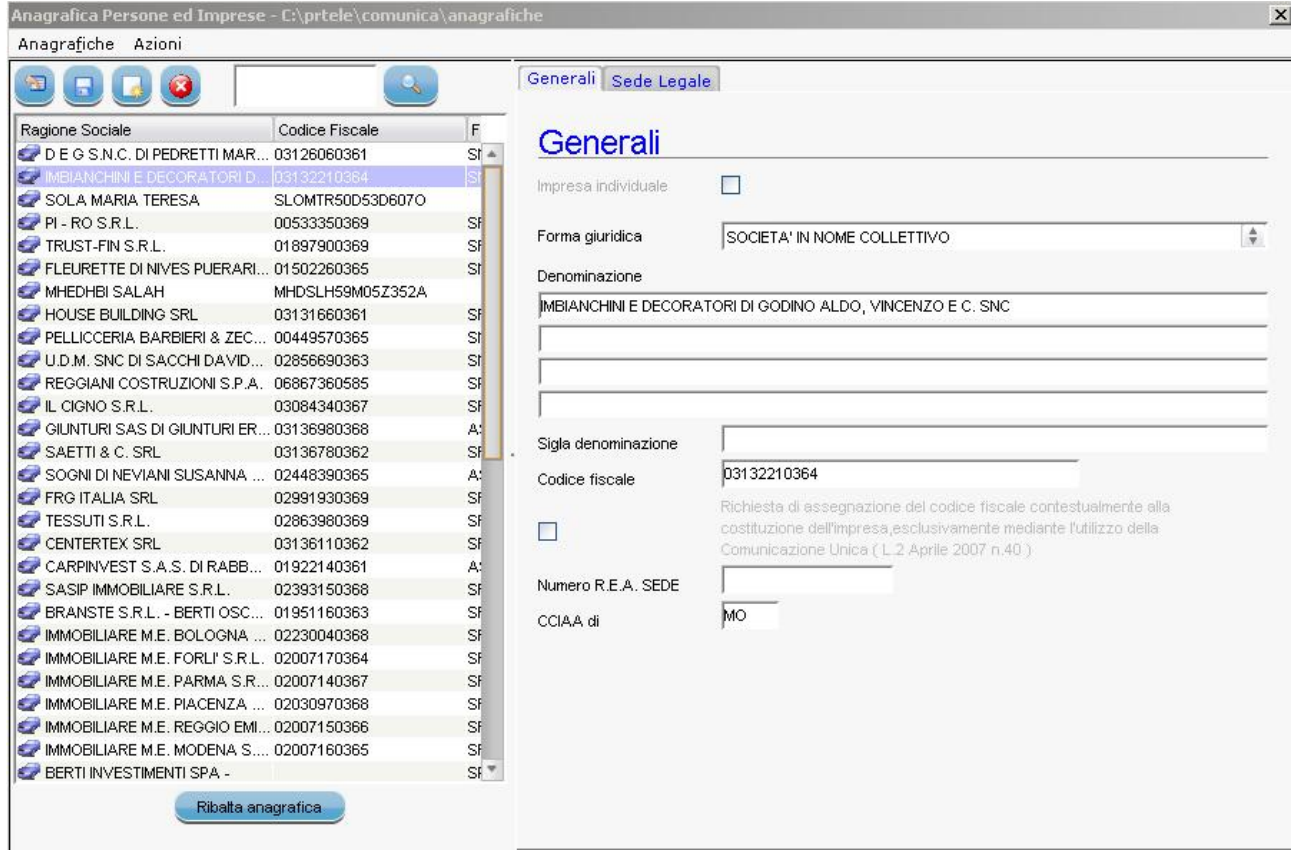

## <span id="page-9-0"></span>1.2 Nuove funzioni per adempimenti AGRICOLTURA

Nelle applicazioni relative agli adempimenti dell'agricoltura sono state portate queste novità:

- · tutti gli adempimenti potranno usare la funzione 'ANAGRAFICA' che permette di selezionare dall'archivio locale delle anagrafiche i dati senza doverli digitare ogni volta;
- è stata introdotta la funzionalità di recupero dei dati AGEA. Questa funzione permetterà di caricare la maggior parte dei dati sui terreni da un file che si è preventivamente scaricato da una funzione disponibile su portale dell'agricoltura. Sarà disponibile per tutti gli adempimenti.

#### <span id="page-9-1"></span>1.3 Migliorie software adempimenti INPS-DM e INAIL

Le novità sono:

 $"$ Info $C$ amere"

- · adeguamento dei tasti funzionali alla grafica ComUnica;
- · gestione nei comuni 'multicap' mediante tendina di selezione CAP;
- · cambiamento nella gestione della selezione del comune: non viene più preimpostato il comune capoluogo, ma viene richiesto sempre all'utente.

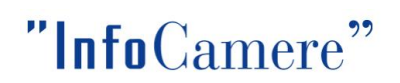

## <span id="page-10-0"></span>2 NOVITA' COMUNICA

#### <span id="page-10-1"></span>2.1 Controllo distinte INPS e INAIL in ComUnica

Per tutte le distinte dell'INPS e dell'INAIL è stata predisposta una funzione, per il momento solo nel COMUNICA e solo come warning, che controlla l'allineamento tra la distinta e il relativo file XML.

Dovrebbe garantire maggiormente i casi in cui una pratica viene composta da più intermediari che si scambiano i file (utilizzando la funzione 'ALLEGA' per integrare i file).

Per il momento è effettuato solo sui file prodotti con il software COMUNICA. Vorremmo in futuro estenderlo anche agli altri casi.

Il controllo darà questa informazione:

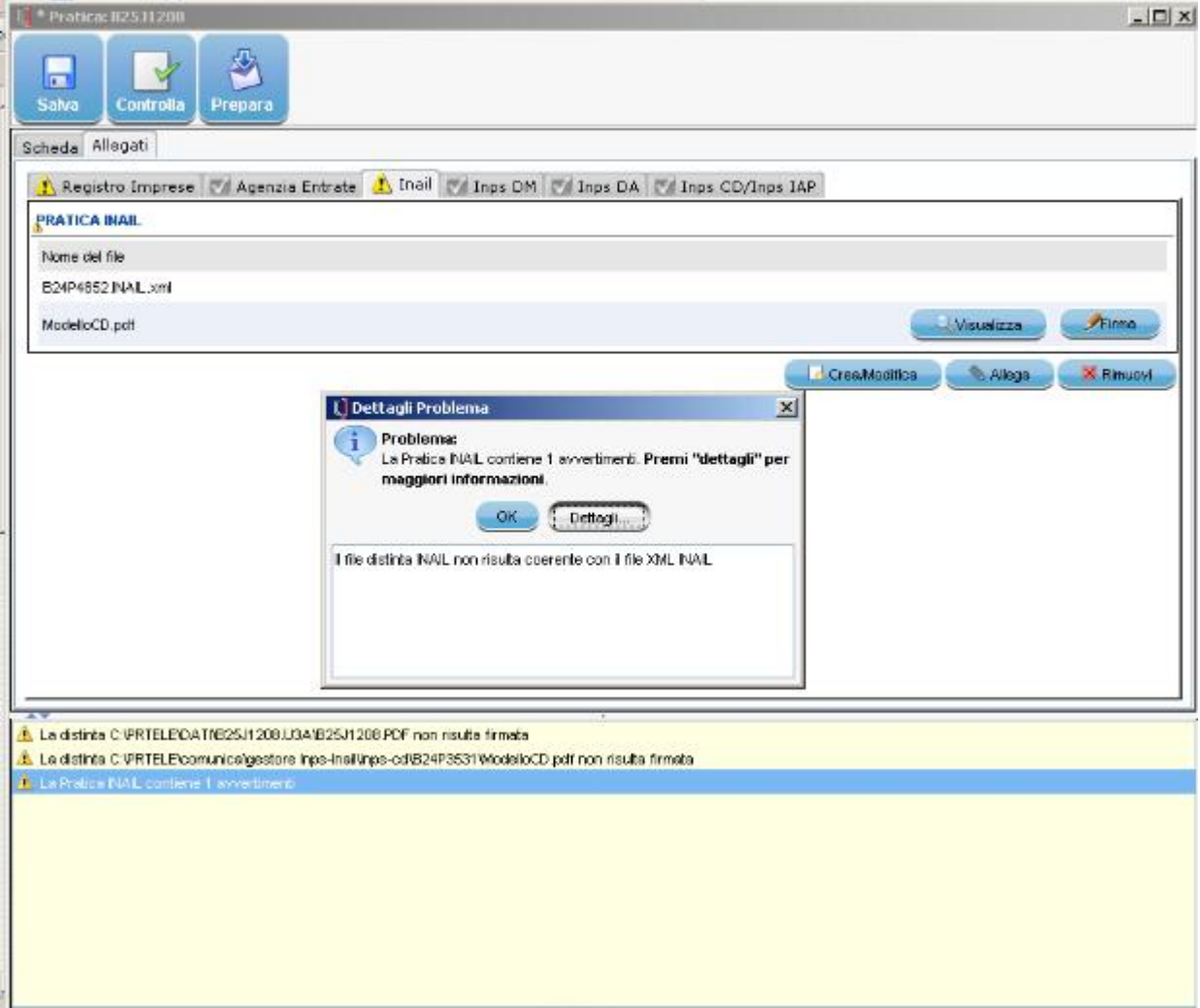

## <span id="page-11-0"></span>2.2 Nuove funzioni per adempimenti AGRICOLTURA

Nelle applicazioni relative agli adempimenti dell'agricoltura sono state portate queste novità:

- · tutti gli adempimenti potranno usare la funzione 'ANAGRAFICA' che permette di selezionare dall'archivio locale delle anagrafiche i dati senza doverli digitare ogni volta;
- · è stata introdotta la funzionalità di recupero dei dati AGEA. Questa funzione permetterà di caricare la maggior parte dei dati sui terreni da un file che si è preventivamente scaricato da una funzione disponibile su portale dell'agricoltura. Sarà disponibile per tutti gli adempimenti.

#### <span id="page-11-1"></span>2.3 Migliorie software adempimenti INPS-DM e INAIL

Le novità sono:

 $"$ Info $C$ amere"

- adeguamento dei tasti funzionali alla grafica ComUnica
- · gestione nei comuni 'multicap' mediante tendina di selezione CAP;
- · cambiamento nella gestione della selezione del comune: non viene più preimpostato il comune capoluogo ma viene richiesto sempre all'utente.